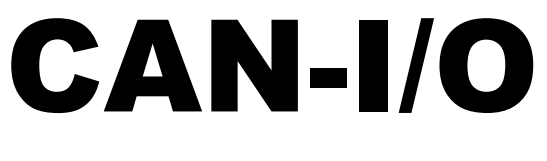

Versión A2.08 ES

# Módulo CAN-I/O

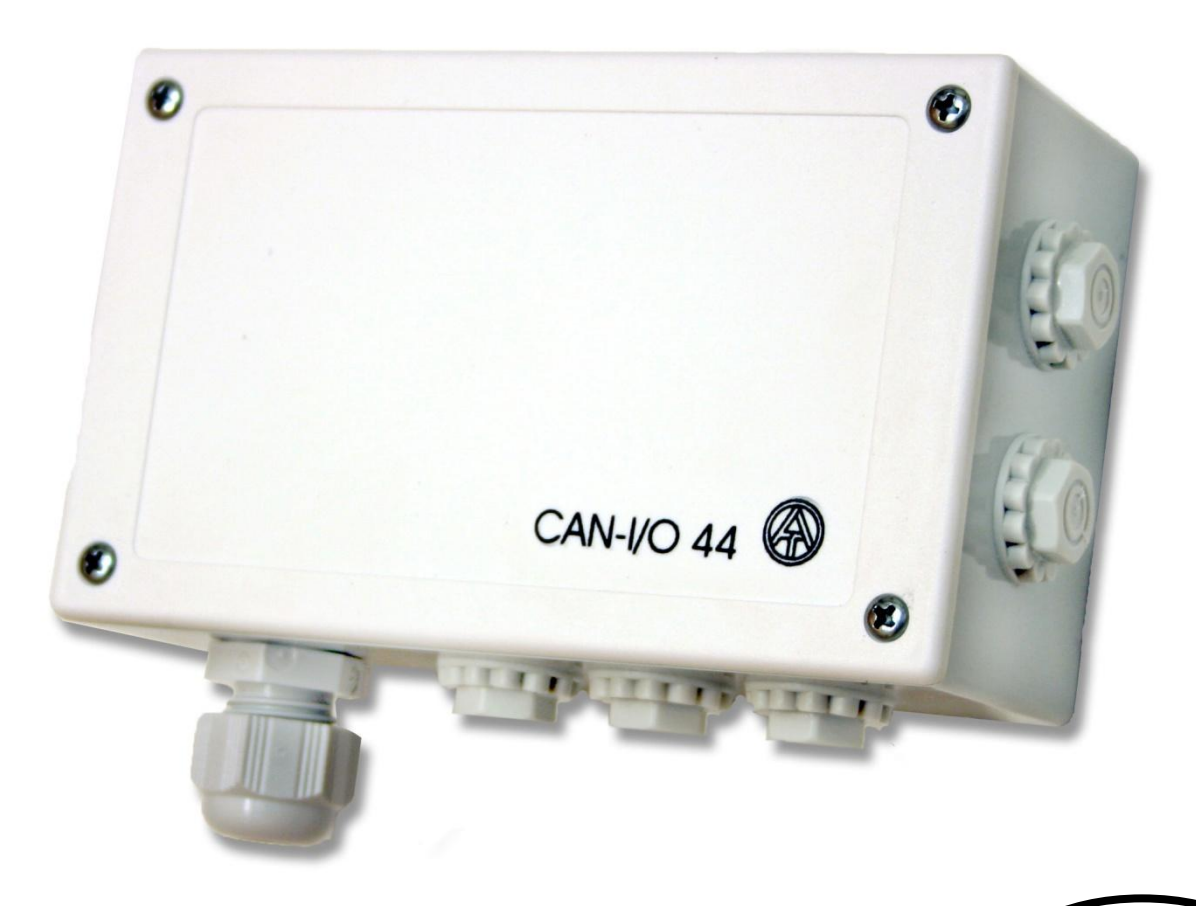

# Instrucciones de manejo

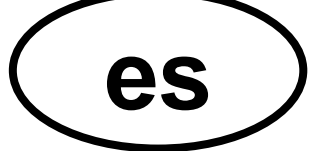

**CAN-I/O 44** - cuatro entradas, tres salidas de relé y una salida analógica **CAN-I/O 35** - tres entradas, tres salidas de relé y dos salidas analógicas

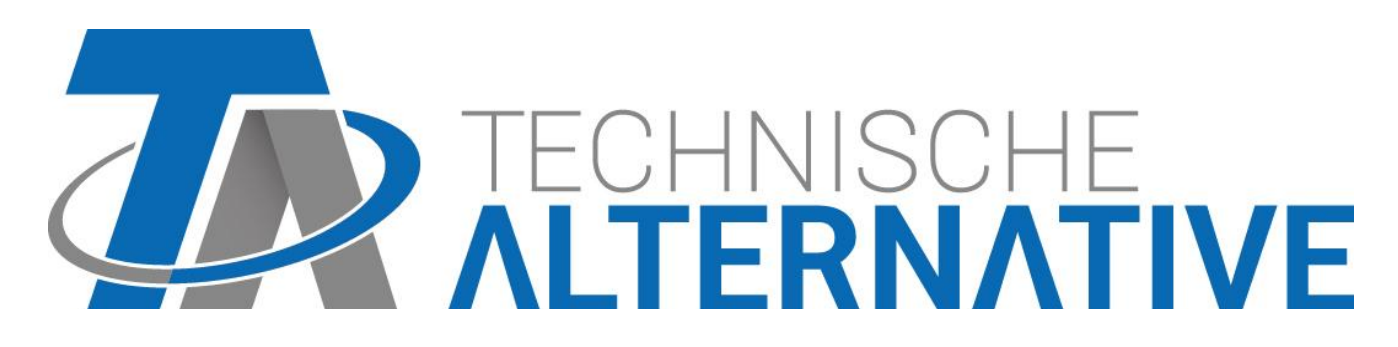

## Resumen del contenido

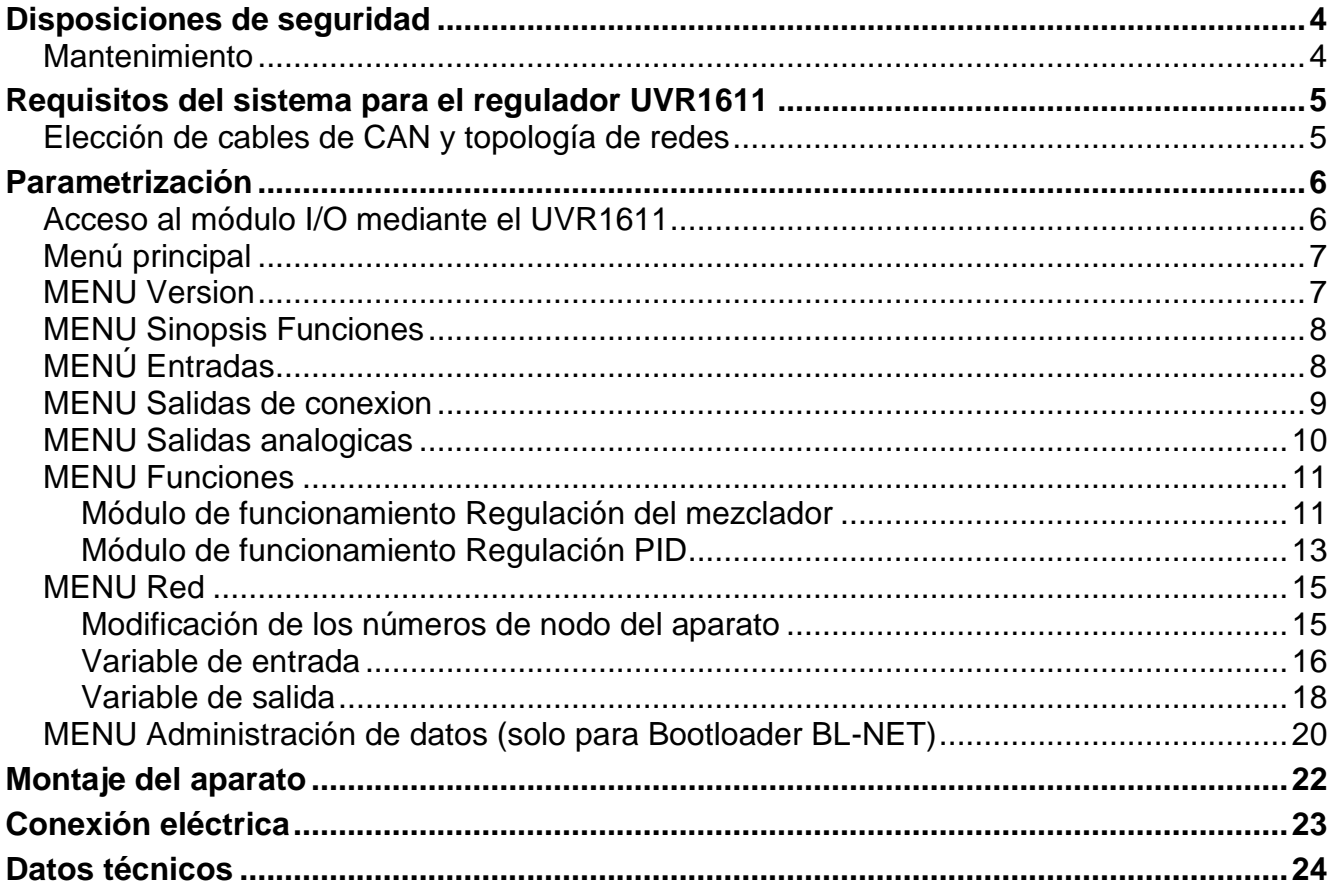

## <span id="page-3-0"></span>Disposiciones de seguridad

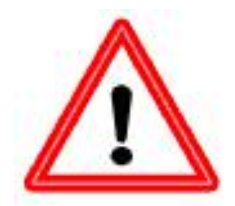

**Todos los trabajos de montaje y cableado del módulo CAN-I/O se deben realizar sin tensión.**

**La apertura, el cierre y la puesta en marcha del aparato solo pueden ser realizados por personal especializado. Además, se deberán respetar todas las disposiciones locales de seguridad.**

El aparato se corresponde con el estado actual de la tecnología y cumple todas las normativas de seguridad necesarias. Este solo se podrá instalar o utilizar conforme a los datos técnicos y a las disposiciones de seguridad y normativas descritas a continuación. Adicionalmente, cuando se utilice el aparato se deberán tener en cuenta las normativas legales y de seguridad necesarias para cada caso de aplicación específico.

Ya no será posible un funcionamiento libre de peligro si el aparato

- presenta daños visibles,
- ◆ deja de funcionar,
- o se almacena durante mucho tiempo en condiciones inadecuadas.

En tal caso se deberá poner el aparato fuera de servicio y asegurarlo contra puestas en marcha accidentales.

### <span id="page-3-1"></span>**Mantenimiento**

Si el aparato se maneja y se emplea de forma reglamentaria, no necesitará ningún mantenimiento. Para la limpieza se debe emplear solo un paño humedecido con alcohol blando (p.ej. alcohol etílico). No están permitidos los productos de limpieza o disolventes corrosivos como el cloroetileno o el tricloroetileno.

Dado que todos los componentes relevantes para la precisión no están expuestos a ninguna carga si se utilizan de forma reglamentaria, la deriva a largo plazo es extremadamente escasa. Por ello, el aparato no presenta ninguna posibilidad de ajuste. Por ello se rechaza cualquier posible calibrado.

Al realizar una reparación no se podrán modificar las características constructivas del aparato. Las piezas de repuesto se deben corresponder con las piezas de repuesto originales y se deberán instalar de nuevo conforme al estado de fabricación.

## <span id="page-4-0"></span>Requisitos del sistema para el regulador UVR1611

**Para la utilización del módulo CAN-I/O se requiere como mínimo la versión A2.21 del regulador UVR1611.**

#### **Capacidad de abastecimiento**

Por cada regulador (UVR1611) se puede abastecer un máximo de dos aparatos al mismo tiempo (monitor CAN, módulo CAN-I/O o similares). A partir de 3 aparatos en la red CAN se necesita una unidad de alimentación de 12 V.

### <span id="page-4-1"></span>**Elección de cables de CAN y topología de redes**

Los fundamentos del cableado del bus se explican exhaustivamente también en las instrucciones del UVR16\*\*. De este modo, aquí solo se hace referencia a la terminación. Cada red CAN debe estar provista de un terminal de bus de 120 ohmios en los miembros primero y último de la red (terminación, con un puente enchufable). Por tanto, en una red CAN siempre se encuentran dos resistencias de terminación (una en cada extremo). Conforme a la especificación oficial no están permitidos los cables de derivación o un cableado CAN en forma de estrella.

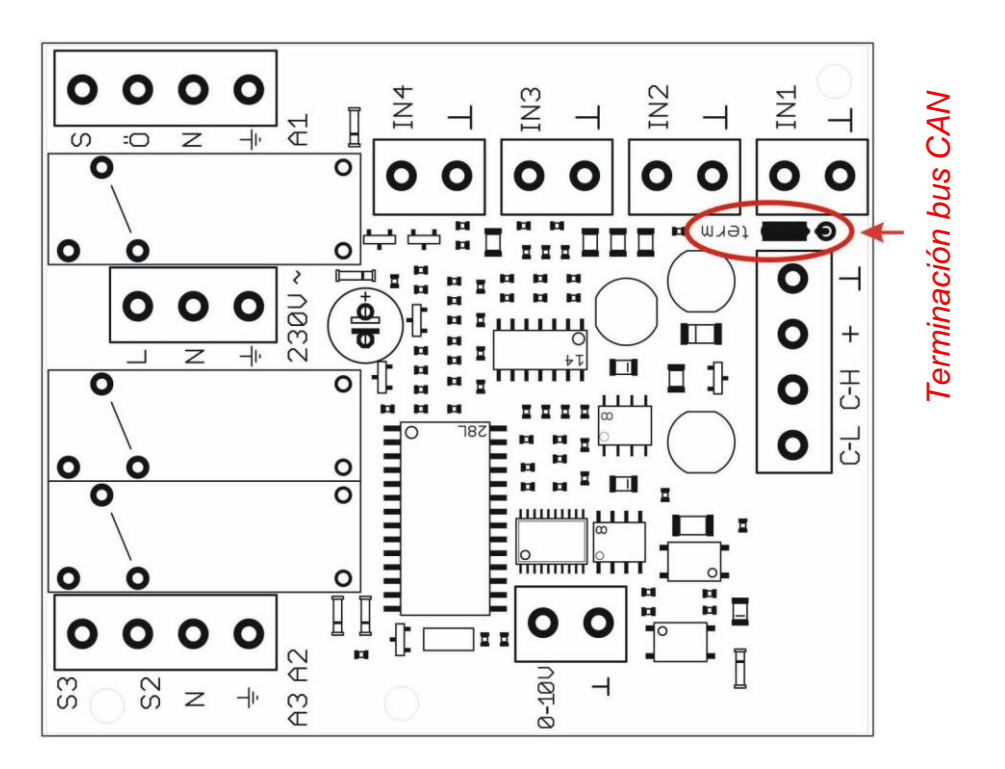

## <span id="page-5-0"></span>Parametrización

La parametrización del módulo CAN-I/O se realiza a través de C.M.I., del monitor CAN, bien del regulador UVR1611 o el software *F-Editor*. Una vez integrado el módulo CAN-I/O en la red de bus CAN, aparece con su número de nodo (de fábrica: 32) en el menú Red como «Nodo activo».

## <span id="page-5-1"></span>**Acceso al módulo I/O mediante el UVR1611**

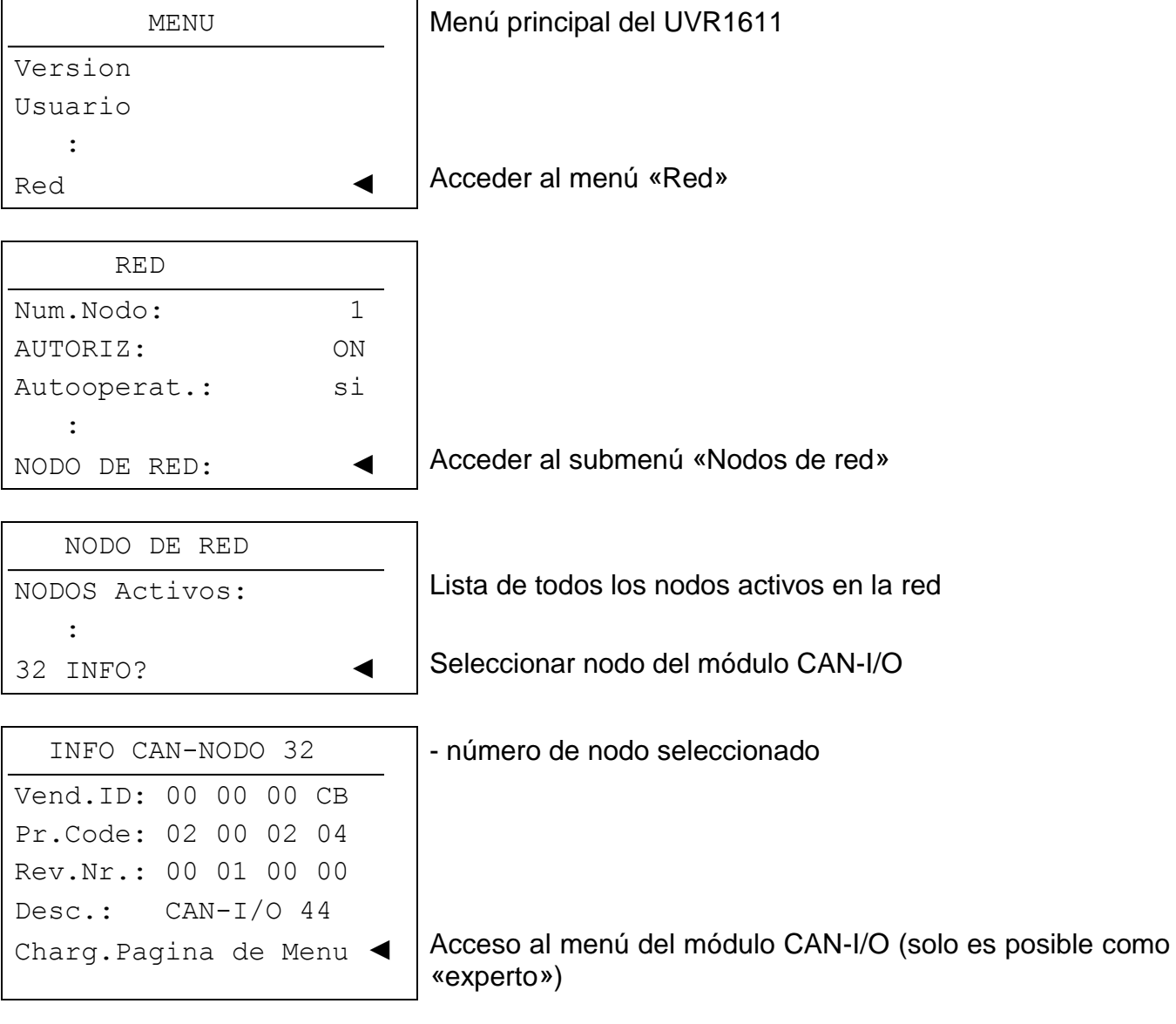

- **Vend.ID:** Número de identificación del fabricante (CB para Technische Alternative GmbH)
- **Pr.Code:** Código de producto del nodo seleccionado (en este caso, para un módulo CAN-I/O)
- **Rev.Nr.:** Número de revisión
- **Bez:** Descripción de producto del nodo

Estos datos constituyen valores fijos establecidos por Technische Alternative GmbH y no se pueden modificar.

**Cargar página de menú** – acceso al nivel de menús del módulo CAN-I/O. El UVR1611 sirve ahora como pantalla para el módulo CAN-I/O, y el experto puede modificar todos los parámetros y ajustes específicos de cada aparato.

**ATENCIÓN:** ¡En una red, dos aparatos no pueden tener nunca el mismo número de nodo (dirección)!

Por consiguiente, si hay varios módulos CAN-I/O incluidos en una misma red que presentan de fábrica el mismo número de nodo (32), es necesario hacer esto consecutivamente. Después de que se haya vinculado el primer módulo I/O con el bus CAN, es necesario asignarle un número de nodo diferente de 32 (véase menú «Red»). Solo después será posible incorporar a la red el próximo módulo.

### <span id="page-6-0"></span>**Menú principal**

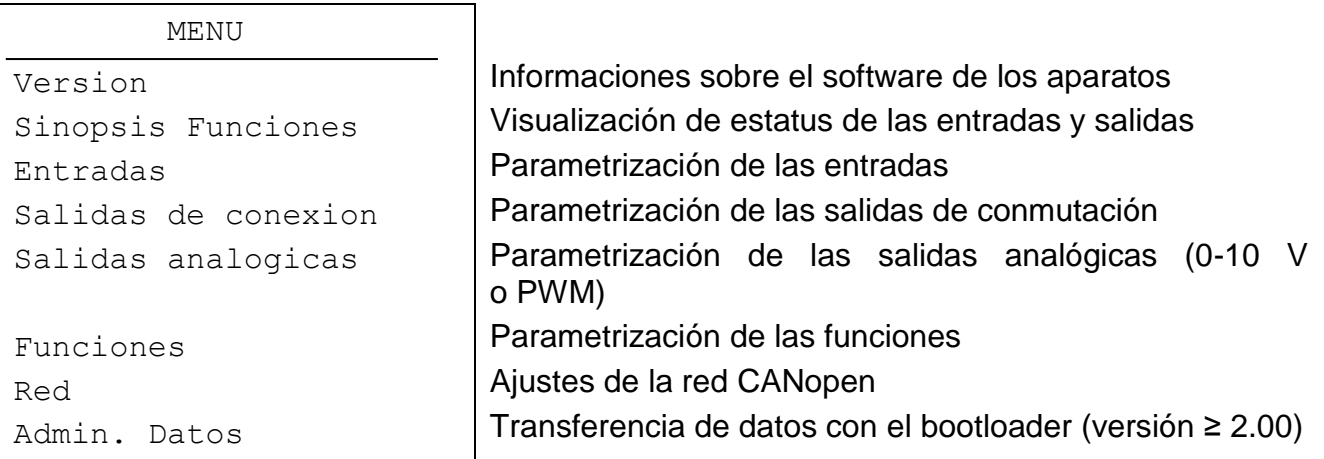

## <span id="page-6-1"></span>**MENU Version**

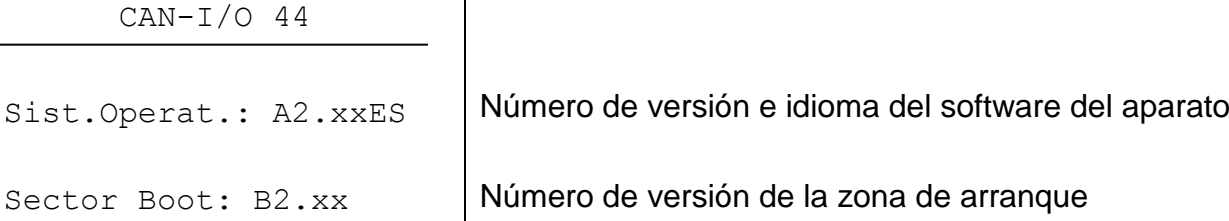

**Sistema operativo:** Número de versión e idioma del software del aparato. La versión más actualizada de software (número más alto) se encuentra disponible para descargar en [http://www.ta.co.at.](http://www.ta.co.at/) Se puede transferir con la C.M.I. al módulo CAN-I/O.

**Sector Boot:** Número de versión de la zona de arranque. Para que el propio procesador del aparato se pueda programar con el sistema operativo, necesita un programa básico en una zona de memoria protegida: el sector de arranque.

## <span id="page-7-0"></span>**MENU Sinopsis Funciones**

Este menú muestra el estatus actual de las entradas y salidas del módulo CAN-I/O. Se trata de una mera página de visualización que no presenta posibilidades de ajuste.

## <span id="page-7-1"></span>**MENÚ Entradas**

Este menú sirve para parametrizar las entradas del módulo CAN-I/O.

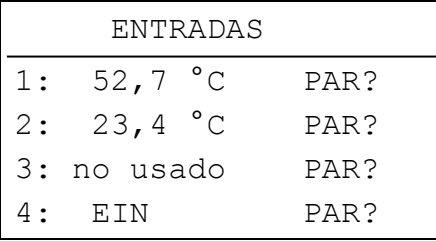

Entrada 2 solo disponible con el CAN-I/O 44

#### *Características de las entradas*

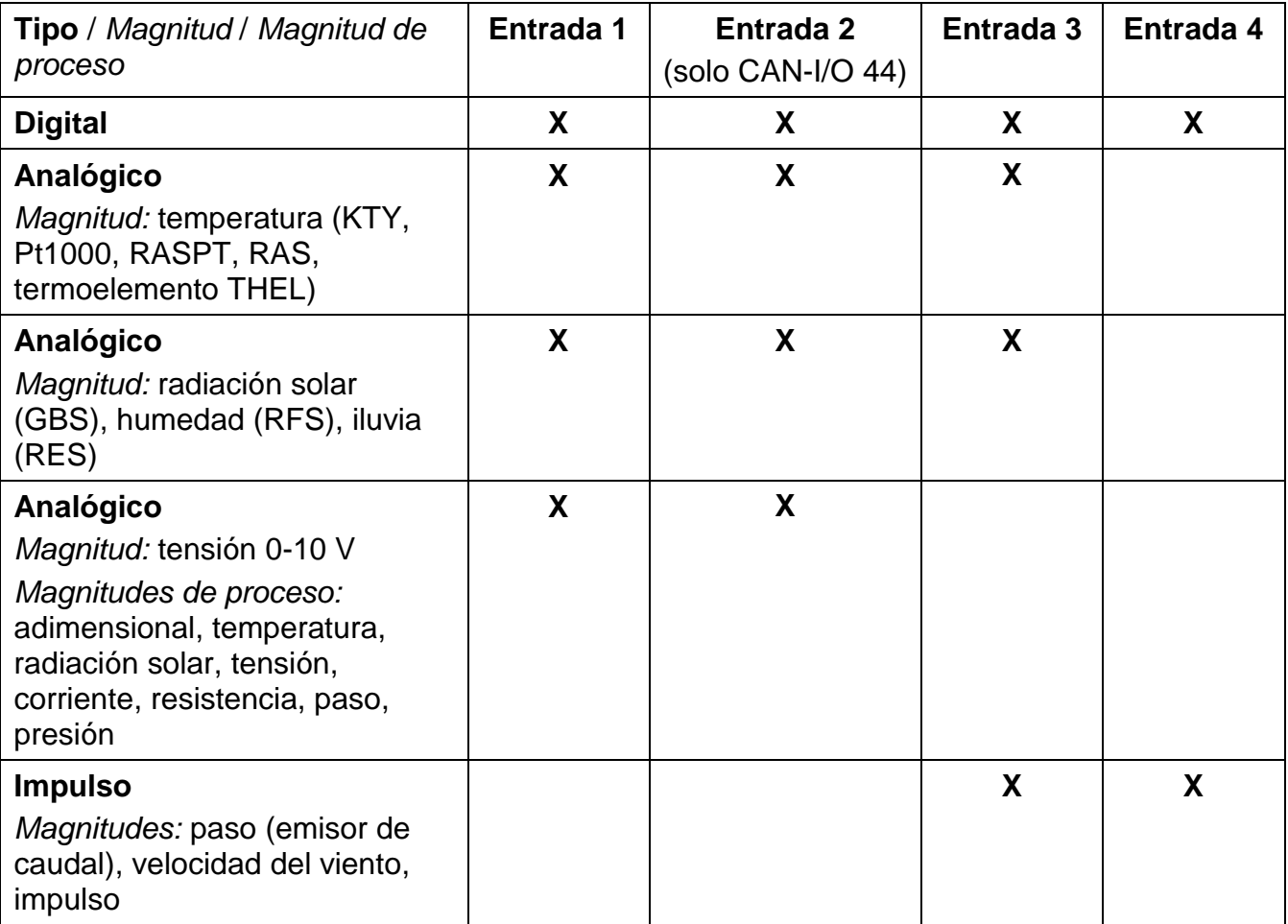

La técnica de las entradas se corresponde con la del UVR16\*\*, por lo que no se abordará aquí una descripción más exacta y nos remitimos a las instrucciones del UVR16\*\* (*Parametrización de las entradas*).

**ATENCIÓN:** En módulos CAN-I/O del modelo CAN-I/O 35 la entrada 2 no está disponible. En su lugar, este aparato posee una segunda salida analógica (0-10 V/MAP).

## <span id="page-8-0"></span>**MENU Salidas de conexion**

Este menú sirve para parametrizar las salidas (de relé) de conmutación del módulo CAN-I/O.

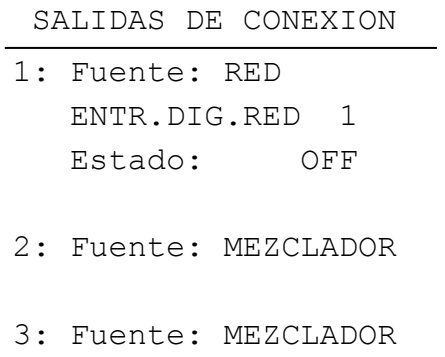

**Fuente:** Aquí existe la posibilidad de elegir entre MANO, RED y MEZCLADOR (solo salidas 2 y 3).

> Con la fuente RED se muestra adicionalmente la variable de entrada de red vinculada con la salida.

> Con la fuente MEZCLADOR se controlan las salidas directamente a partir de la función «Regulación del mezclador» integrada en el módulo CAN-I/O.

**Estado:** Con la fuente MANO, el usuario puede seleccionar el estatus de la salida (ON / OFF).

> Con la fuente RED, se muestra el estatus actual de la salida especificado mediante la variable de entrada de red vinculada.

## <span id="page-9-0"></span>**MENU Salidas analogicas**

Las salidas analógicas facilitan una tensión entre 0 y 10 V para la regulación de la potencia de quemadores modernos (modulación de quemadores) o para la regulación de la velocidad de bombas. La escala ofrece la posibilidad de adaptar el valor de cálculo al rango de regulación del regulador acoplado.

La asignación del valor de cálculo se realiza bien como tensión (0-10 V) o como MAP (modulación de duración de impulsos) con un nivel de tensión de unos 12 V. En el último de los casos se modifica la relación duración-período con una duración constante de período (2 ms/500Hz, escala: 0 – 100%).

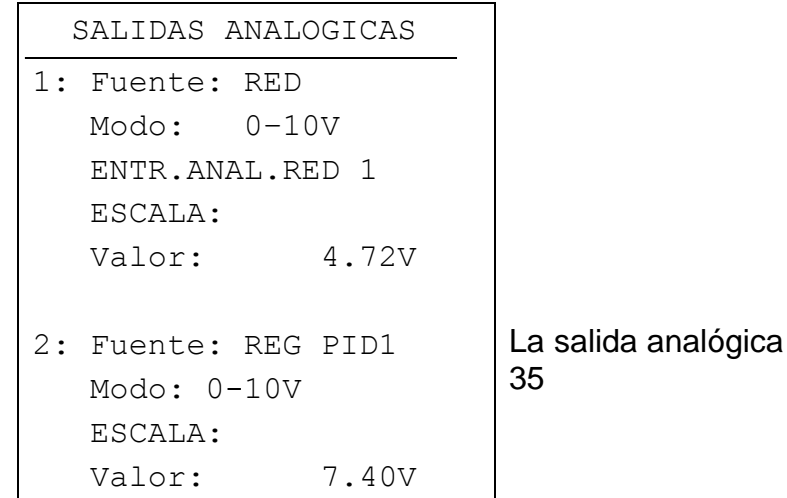

2 solo está disponible con el CAN-I/O

- **Fuente:** Existe la posibilidad de seleccionar entre MANO, REG PID y RED. Con la fuente RED se muestra adicionalmente la variable de entrada de red vinculada con la salida. Con la fuente REG PID se controla la salida directamente a partir de la correspondiente función «Regulación PID» integrada en el módulo CAN-I/O. **Modo:** Selección entre 0-10 V o MAP (modulación de duración de impulsos 0-100%)
- **Escala:** Adaptación del valor de entrada al valor de salida Ejemplo 0-10 V:

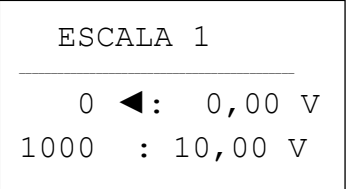

**Valor:** Con la fuente MANO es posible una especificación manual de la tensión de salida dentro del rango entre 0,00 V y 10,00 V.

> Con la fuente RED y/o REG PID se muestra el valor de tensión actual de la salida, que se especifica mediante la variable de entrada de red vinculada o la función «Regulación PID» y la escala.

## <span id="page-10-0"></span>**MENU Funciones**

Este menú contiene todos los módulos de funcionamiento integrados directamente en el módulo CAN-I/O y permite realizar su parametrización.

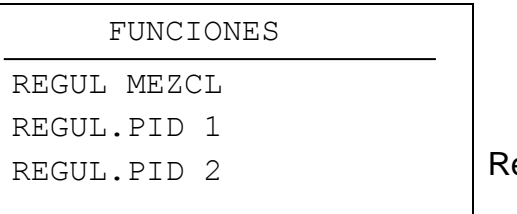

egulación PID 2 solo en el CAN-I/O 35

### <span id="page-10-1"></span>**Módulo de funcionamiento Regulación del mezclador**

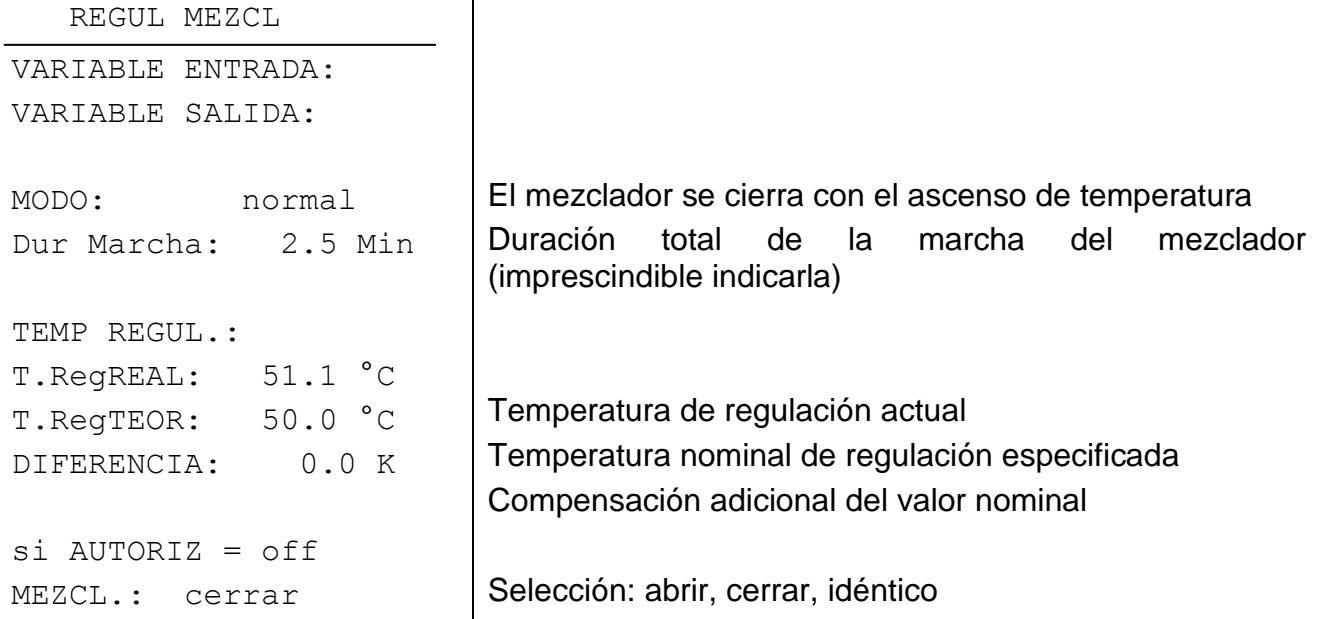

El modo de funcionamiento de la regulación del mezclador es idéntico al del UVR16\*\*, por lo que no se abordará aquí una descripción más exacta y nos remitimos a las instrucciones del UVR16\*\* (*Módulo de funcionamiento de regulación del mezclador*). Al contrario de lo que ocurre con el UVR16\*\*, en el módulo CAN-I/O la vinculación del funcionamiento con las salidas viene especificada:

Mezclador abierto: salida 2 Mezclador cerrado: salida 3

**ATENCIÓN:** ¡En el menú Salidas hay que seleccionar el modo MEZCLADOR para las dos salidas!

**ATENCIÓN: ¡La temperatura de regulación (temperatura de avance T.Reg.REAL) debe registrarse directamente en una entrada del módulo CAN-I/O!** Una transferencia del valor de medición a través del bus CAN a modo de variable de entrada de red no generaría un comportamiento estable, y por tanto no es compatible con el funcionamiento.

**Ejemplo de aplicación:** «Regulación del circuito de calefacción con el módulo CAN-I/O»

En el ejemplo representado se controlan la bomba y el mezclador de un circuito de calefacción mediante un módulo CAN-I/O. El módulo de funcionamiento «Regulador del circuito de calefacción» en el regulador UVR1611 transmite además al módulo CAN-I/O por medio de variables de red la señal de conmutación (ON/OFF) para la bomba y la temperatura de avance nominal calculada.

La salida del circuito de calefacción es conmutada directamente en el módulo CAN-I/O por la variable de entrada de red correspondiente. El mezclador se regula a la temperatura de avance nominal transmitida por el UVR1611 mediante el funcionamiento «Regulación del mezclador» integrada en el módulo CAN-I/O. La transmisión al UVR1611 de la temperatura de avance medida por el módulo CAN-I/O sirve exclusivamente para visualizar la temperatura de avance actual en el módulo de funcionamiento «Regulador del circuito de calefacción», por lo que no es imprescindible.

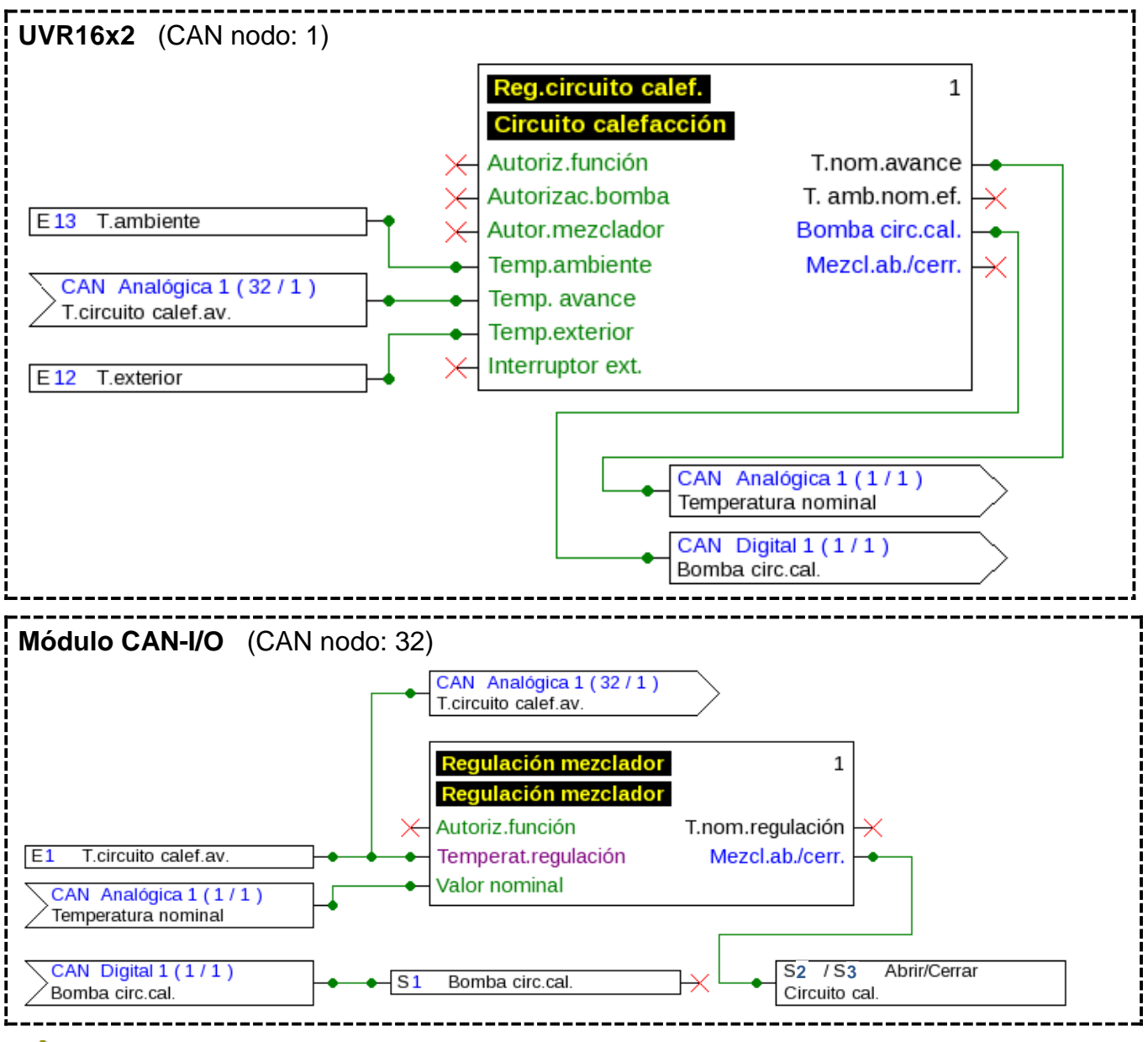

Este gráfico del módulo CAN I/O solo es una representación esquemática. Con el TAPPS2 solo se pueden elaborar configuraciones para el UVR16\*. Las configuraciones del monitor CAN y del módulo CAN-I/O se pueden elaborar directamente en el aparato o con el software *F-Editor*.

### <span id="page-12-0"></span>**Módulo de funcionamiento Regulación PID**

El modo de funcionamiento de la regulación PID es idéntico al del UVR16\*\*, por lo que no se abordará aquí una descripción más exacta y nos remitimos a las instrucciones del UVR16\*\*.

Dado que el módulo CAN-I/O del modelo CAN-I/O 35 posee una segunda salida analógica (0-10 V) en lugar de la entrada 2, estos aparatos disponen también de dos módulos de funcionamiento del modelo «Regulación PID».

**ATENCIÓN:** ¡Los sensores de las temperaturas de regulación (variable de entrada) deben estar conectados directamente al módulo CAN-I/O! Una transferencia de estos valores de medición a través del bus CAN a modo de variable de entrada de red no generaría un comportamiento estable, y por tanto no es compatible con el funcionamiento.

**ATENCIÓN:** En el menú «Salidas analógicas» hay que seleccionar como «fuente» en la salida correspondiente el funcionamiento PID-REG 1 o PID-REG 2.

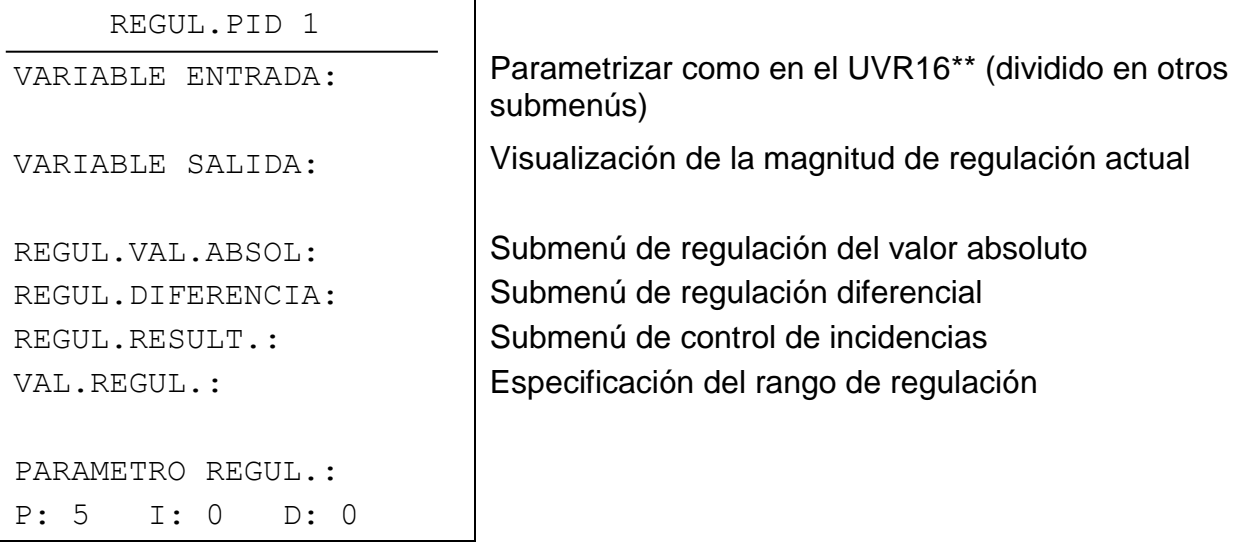

#### Menú **variable entrada**:

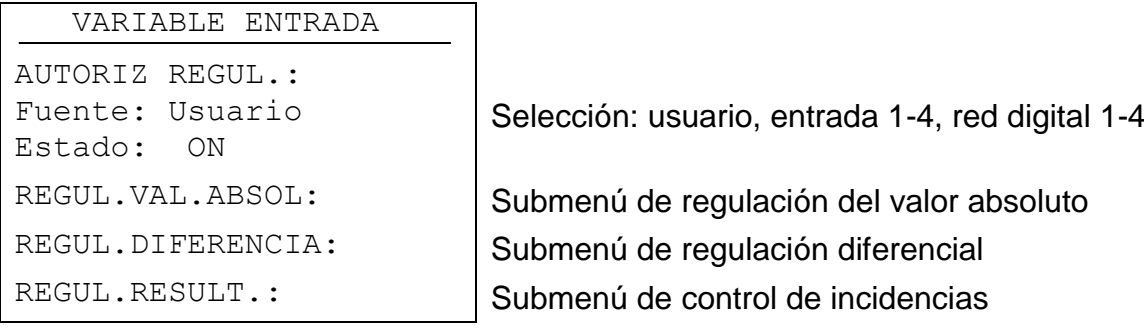

Submenú de **variable entrada** regulación del valor absoluto:

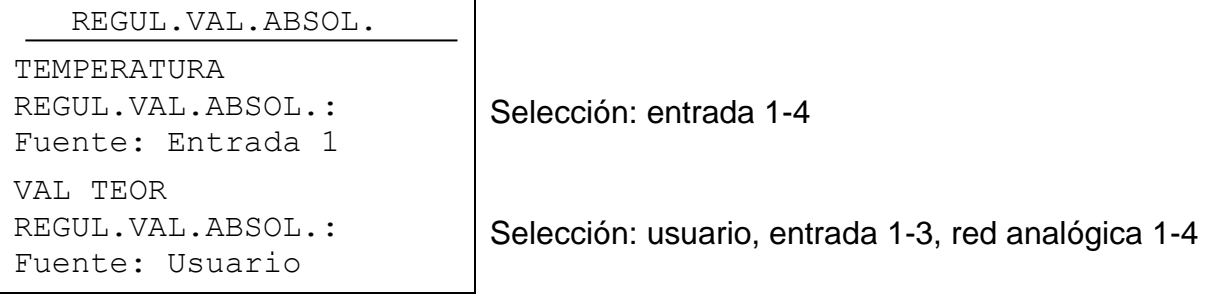

#### Submenú de **variable entrada** regulación diferencial:

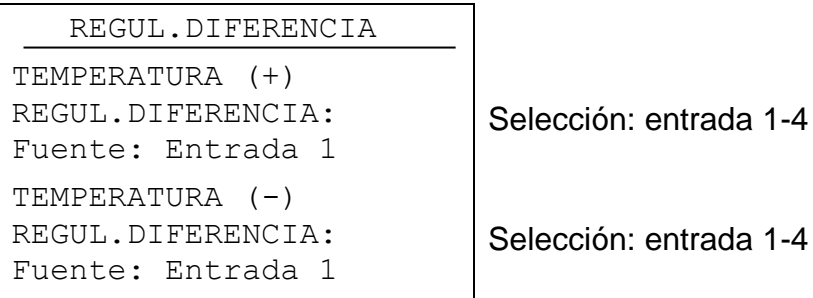

Submenú de **variable entrada** control de incidencias:

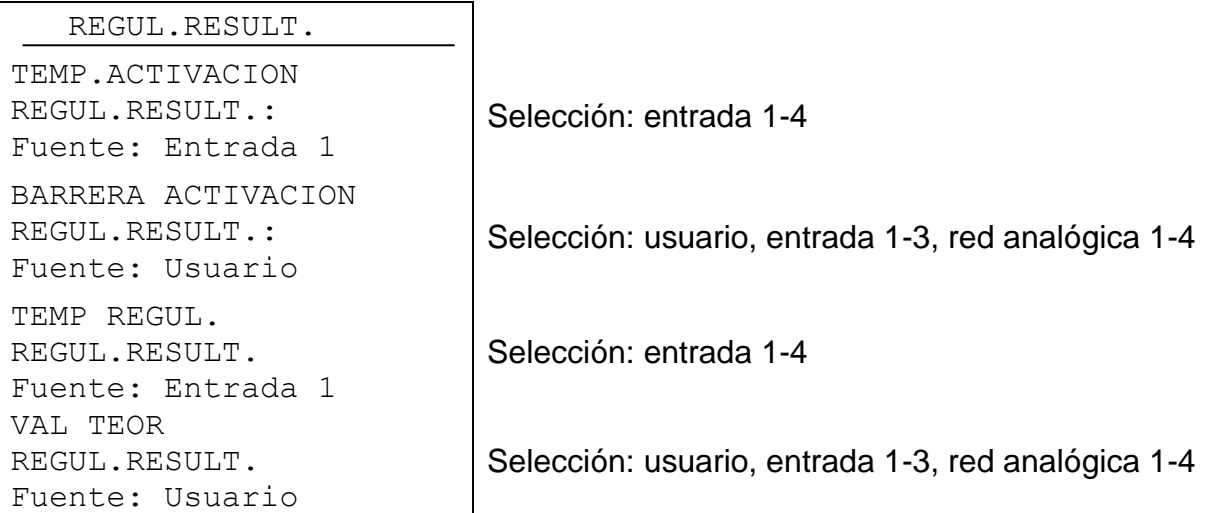

#### Submenú de regulación del valor absoluto:

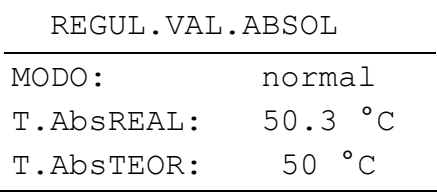

La velocidad sube con el ascenso de la temperatura

#### Submenú de regulación diferencial

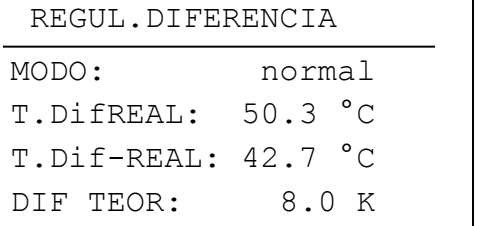

La velocidad sube con el ascenso de la diferencia

#### Submenú de control de incidencias

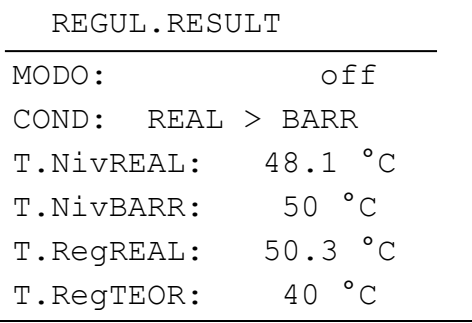

Control de incidencias desactivado

Especificación del rango de regulación

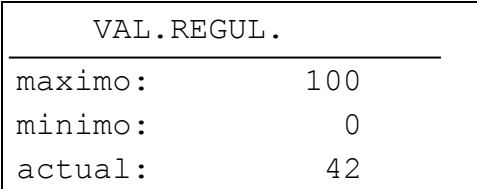

Valor de salida máximo permitido Valor de salida mínimo permitido Actualmente se registra el valor 42

## <span id="page-14-0"></span>**MENU Red**

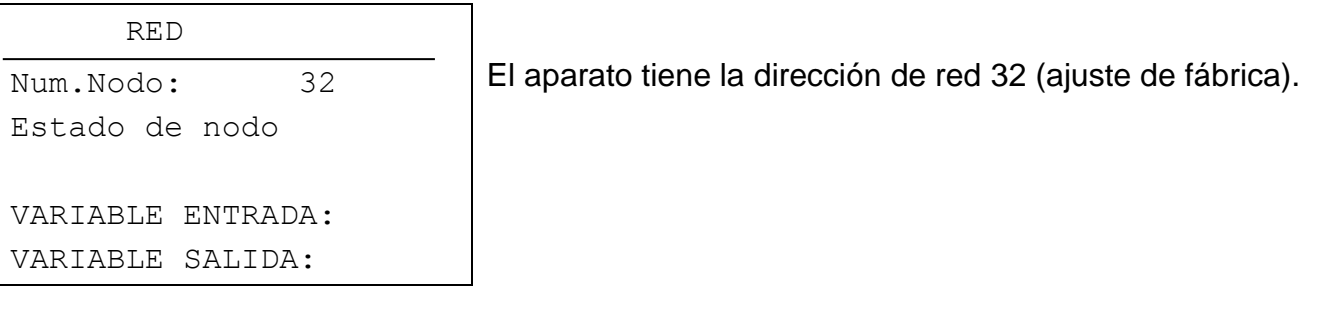

- **Num.Nodo: iglicity** if cada aparato que se encuentre en red se le debe asignar una dirección diferente (número de nodo entre 1 y 62)!
- **Estado de nodo:** Muestra un resumen de los estados actuales de las entradas y salidas del módulo CAN-I/O, similar a la sinopsis de funciones del UVR1611. Sin embargo, esta página está especificada de forma fija y no puede ser configurada por el usuario.

### <span id="page-14-1"></span>**Modificación de los números de nodo del aparato**

Si se selecciona el número de nodo en el menú Red, se muestra el siguiente submenú para la modificación de la dirección del aparato:

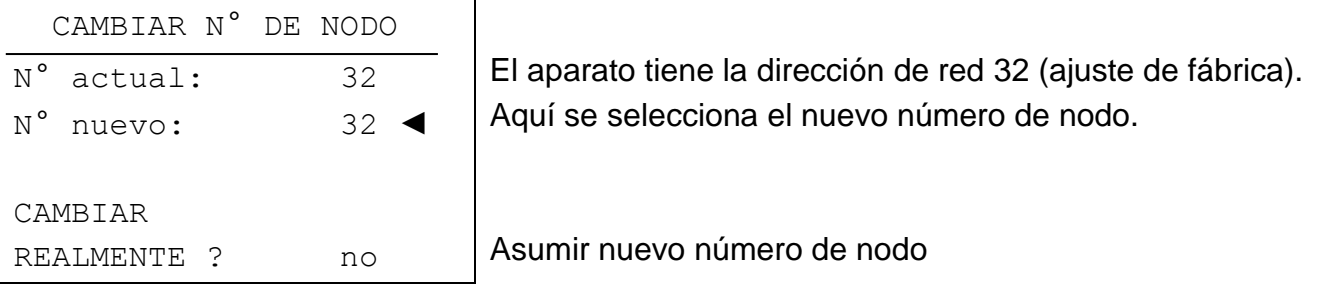

Dado que la regulación UVR16\*\* o el monitor CAN (cliente) están conectados con el módulo CAN-I/O (servidor) de manera fija a través de los números de nodo ajustados, una modificación del número de nodo tiene como consecuencia la disolución de dicha conexión de comunicación, esto es, el cliente muestra tras el comando de modificación la página «Se está modificando el número de nodo». A continuación, en el cliente se produce un retroceso a la página de inicio.

A continuación, a través del nuevo número de nodo se puede volver a acceder al módulo CAN-I/O.

### <span id="page-15-0"></span>**Variable de entrada**

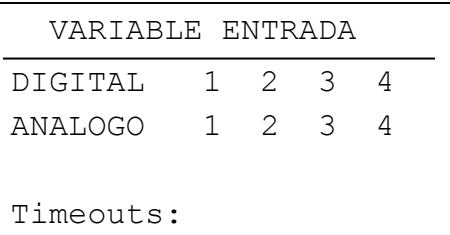

**Dado que el módulo CAN-I/O solo dispone de 3 salidas de conmutación y dos salidas analógicas, las vinculaciones (***mapping***) entre las variables de entrada de red y las salidas del módulo CAN-I/O están especificadas de forma fija.**

Solo es necesario introducir el nodo emisor y las variables de salida correspondientes a través de las que se ha de transmitir el valor. Por lo demás, en este menú se pueden ajustar los *timeouts*.

#### Vinculaciones de las entradas de red

(Representación esquemática, no es posible la parametrización en el TAPPS2)

#### **Digital**:

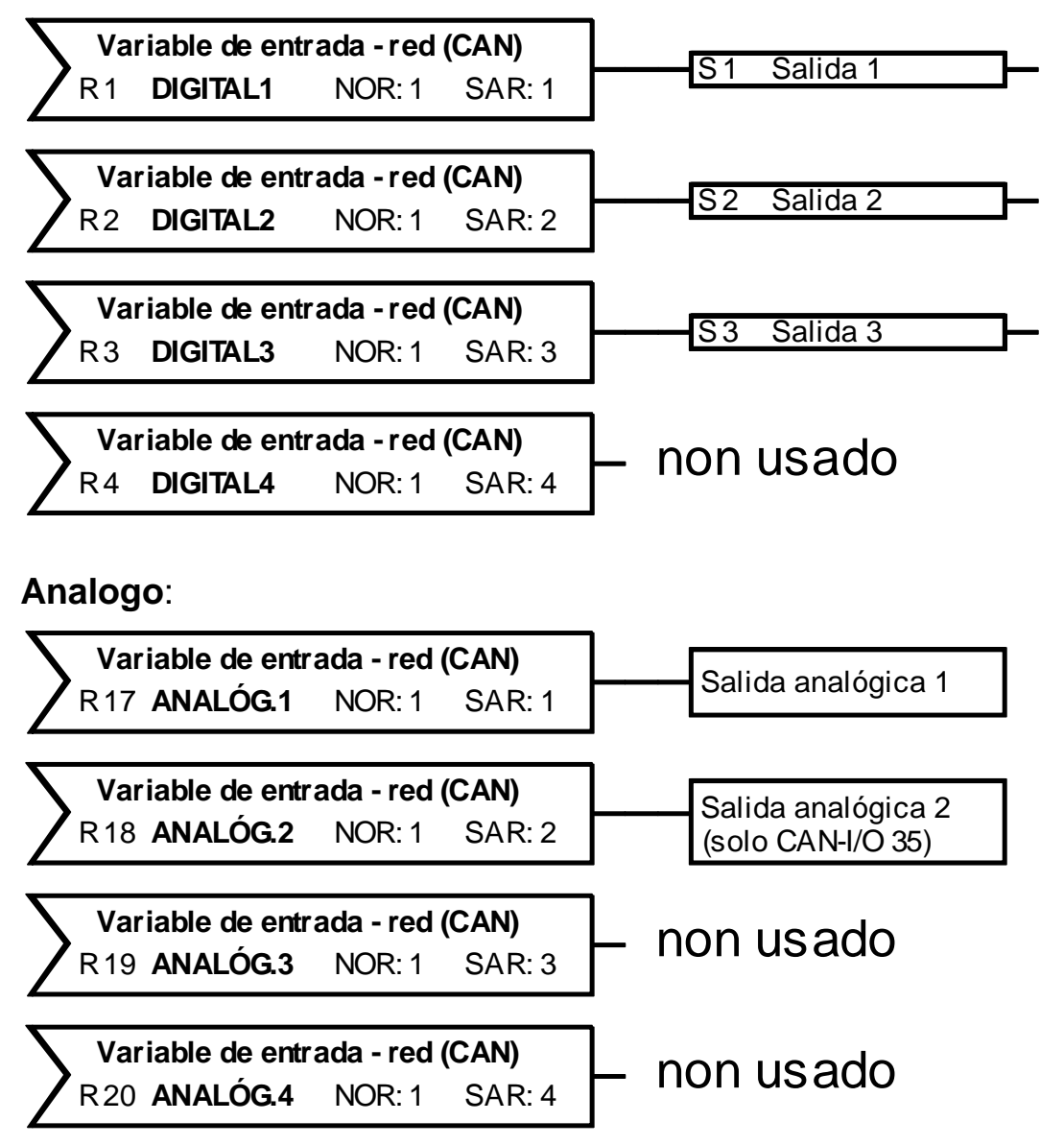

#### **Ejemplo de digital**:

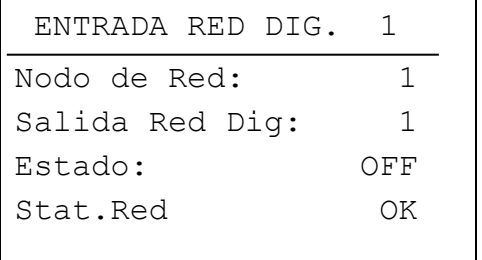

Número de nodo del nodo emisor Número de las variables de salida del nodo emisor Estatus actual Estatus de red (se visualiza «Timeout» cuando la señal no se ha recibido dentro del tiempo ajustado.)

La parametrización de las entradas de red analógicas se produce de la misma manera, salvo por el hecho de que se muestra el valor sin coma el lugar del estatus.

Todas las entradas de red caracterizadas en la gráfica anterior como «no usado» están disponibles para las vinculaciones que se desee (p. ej. para la activación de una función o la transmisión de un valor nominal). Si las salidas no son controladas por su variable de entrada de red asignada, sino por una función integrada en el módulo CAN-I/O, se puede utilizar la correspondiente variable de red para otras vinculaciones.

**Timeout:** ¡Si el valor de una variable de entrada de red no se ha recibido dentro del tiempo ajustado, se genera un *timeout* y se **desconecta la salida** correspondiente!

### <span id="page-17-0"></span>**Variable de salida**

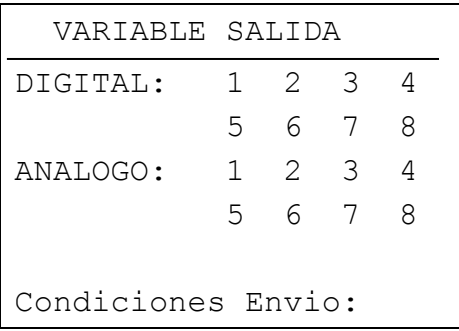

**Dado que el módulo CAN-I/O dispone de un máximo de cuatro entradas, las vinculaciones entre las variables de salida de red y las entradas del módulo CAN-I/O están especificadas de forma fija.**

Por consiguiente, en este menú solo se pueden ajustar las condiciones de envío.

#### Vinculaciones de las salidas de red

(Representación esquemática, no es posible la parametrización en el TAPPS2)

**Digital:**

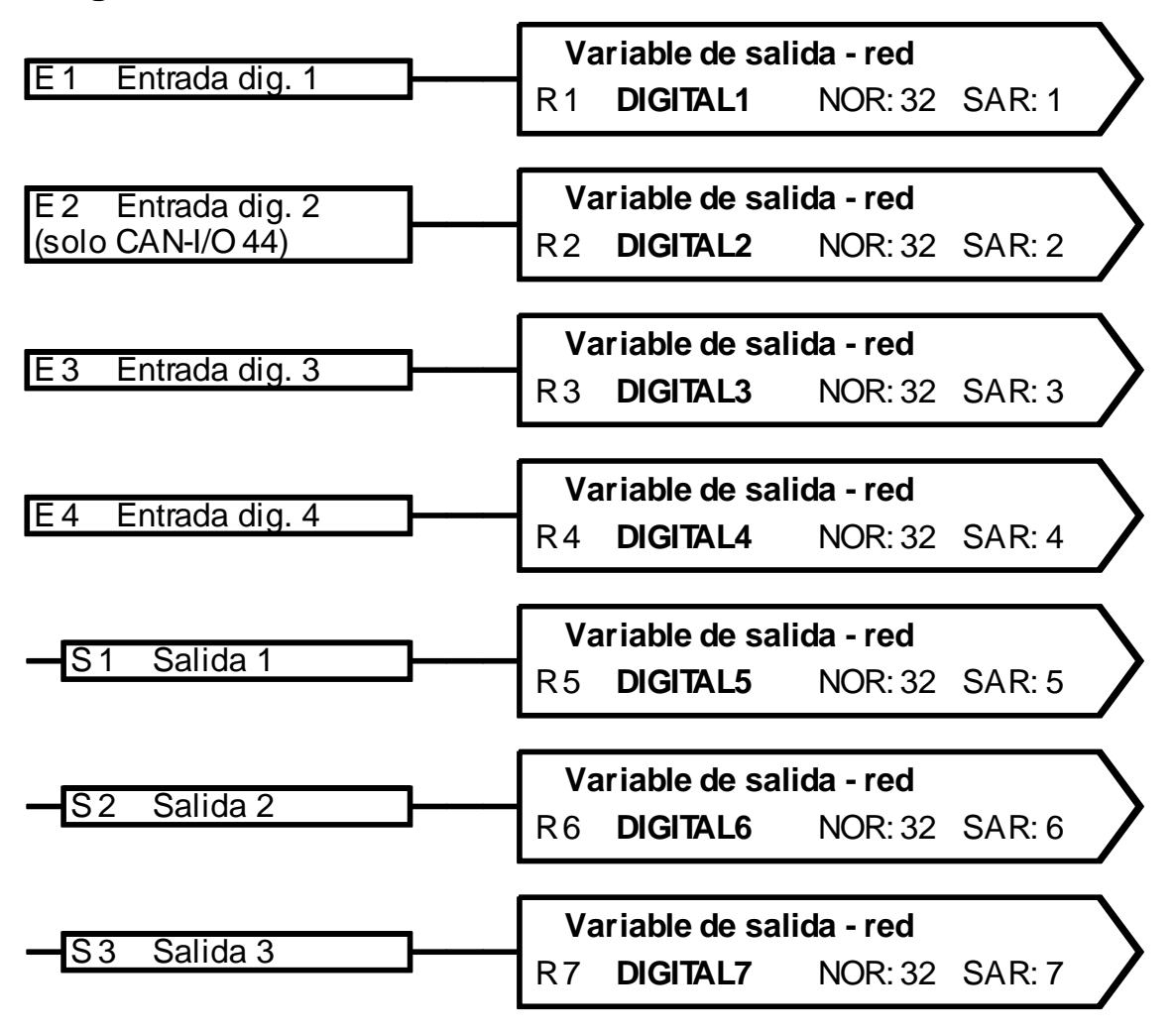

### **Analogo:**

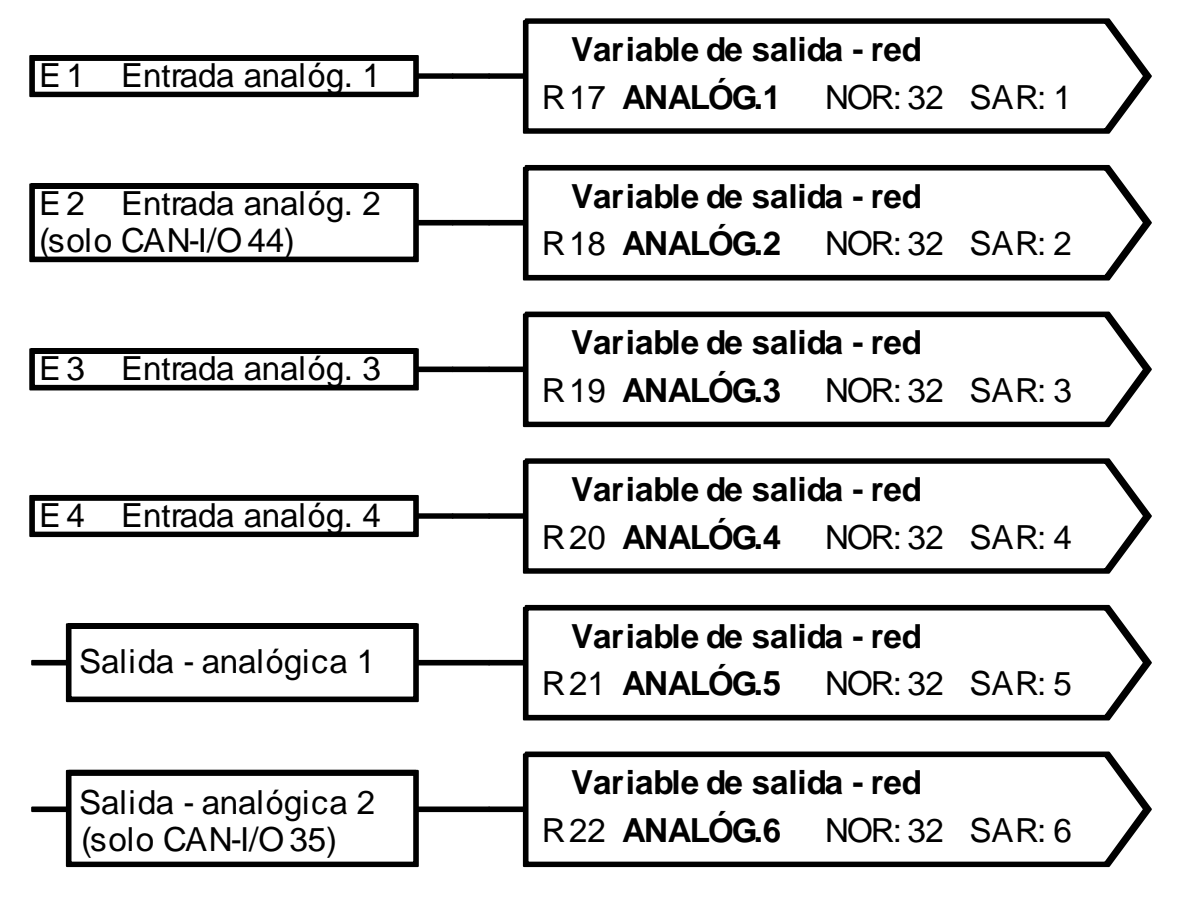

El hecho de si una entrada está vinculada con una variable de salida de red digital o analógica depende de la manera en que esté parametrizada la propia entrada (modelo «digital» o «analógico»).

El estatus o el valor de las salidas también está vinculado con las variables de salida de red, y por tanto está disponible para otros aparatos dentro de la red.

**Atención:** La magnitud de entrada «Impulso» (Paso, Velocidad del viento, Impulso) se expresa en forma de valor analógico.

#### **Condiciones de envío:**

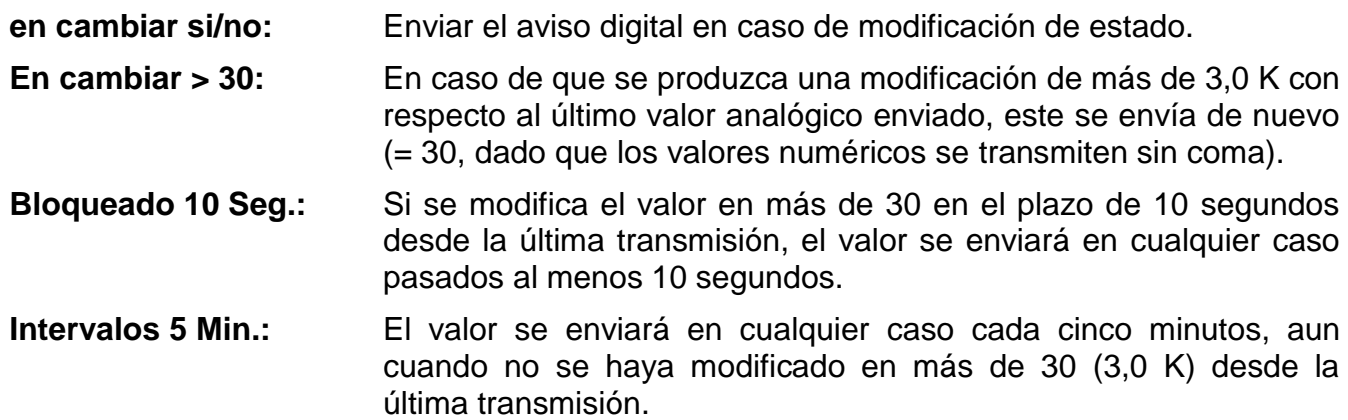

## <span id="page-19-0"></span>**MENU Administración de datos (solo para Bootloader BL-NET)**

**Nota: Si se usa la interfaz C.M.I., la administración de datos en el menú de la C.M.I. se realiza arrastrando y soltando.**

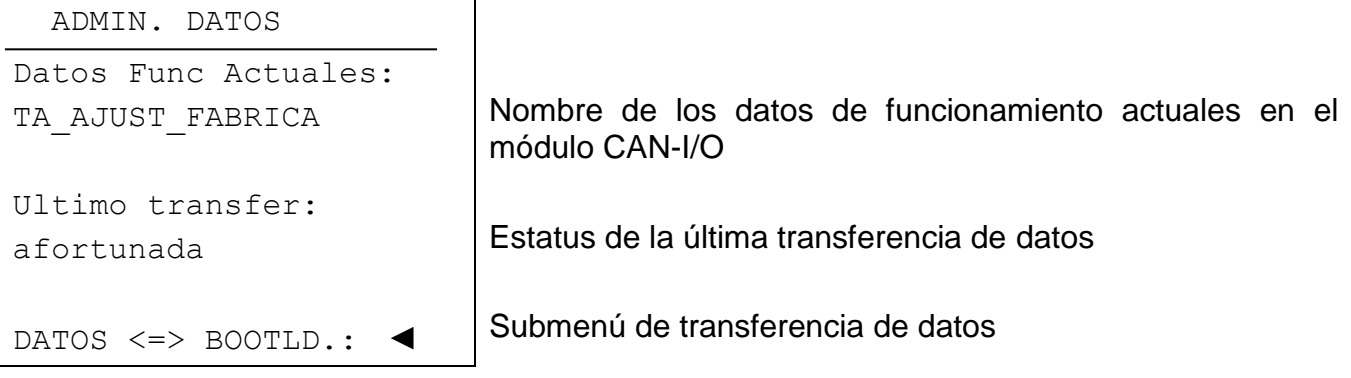

### **Submenú Datos <=> Bootloader**

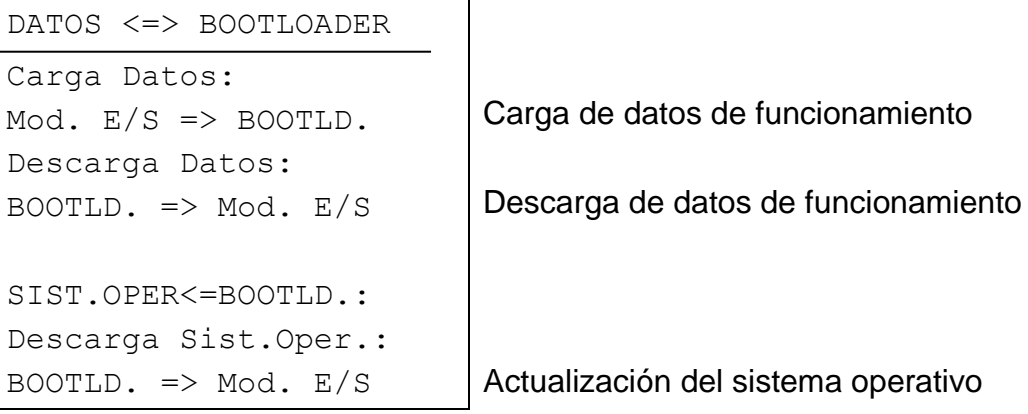

Después de que el módulo CAN-I/O haya sido preparado para la transferencia de datos deseada y se haya confirmado la pregunta de seguridad, el módulo está preparado para la comunicación (el cursor se mueve por el borde derecho de la pantalla). Para llevar a cabo la transferencia de datos, se debe presionar a continuación la tecla START en el bootloader.

**ATENCIÓN:** Durante la transferencia de datos, el UVR1611, el monitor CAN y el BL-NET no pueden acceder al módulo CAN-I/O.

Dado que el módulo CAN-I/O carece de pantalla propia, la transferencia de datos no puede supervisarse. Solo se puede controlar si la transferencia de datos se ha producido correctamente accediendo a continuación al menú Administración de datos en el módulo CAN-I/O y comprobando el estatus de la última transferencia de datos.

### **Carga de datos de funcionamiento**

Los datos de funcionamiento se pueden transmitir al bootloader a través del bus CAN para la protección de datos.

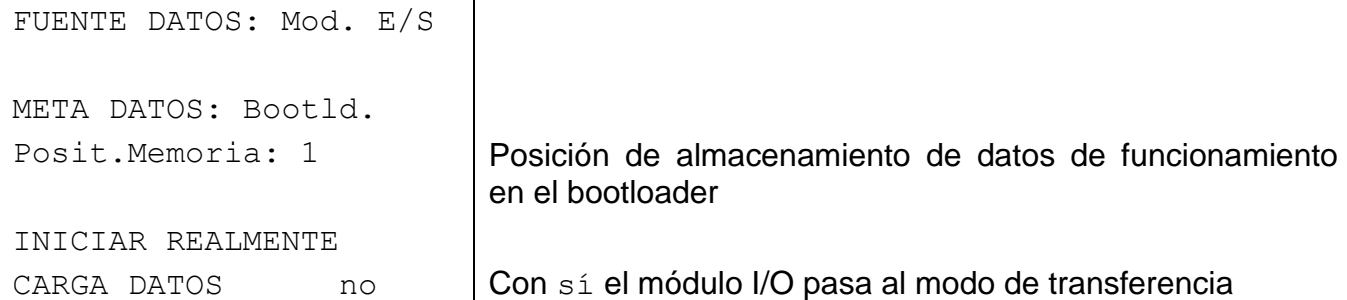

Si el módulo CAN-I/O está listo para la transferencia de datos, esta se realiza una vez pulsada la tecla START del bootloader.

### **Descarga de datos de funcionamiento**

Cuando se realicen descargas, los datos del funcionamiento almacenados en el bootloader se transmiten al módulo CAN-I/O, de modo que se sobrescribe la configuración actual.

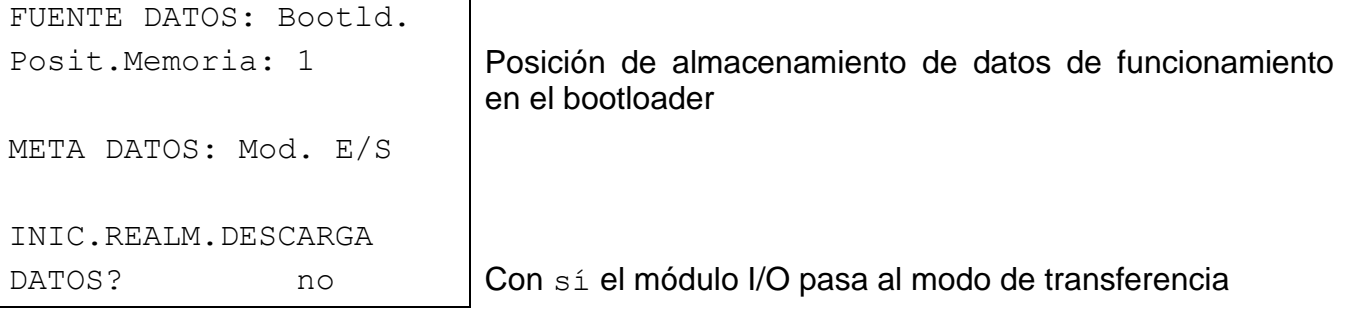

Si el módulo CAN-I/O está listo para la transferencia de datos, esta se realiza una vez pulsada la tecla START del bootloader.

### **Descarga sistema operativo**

La tecnología Flash del aparato le permite sustituir el sistema operativo propio (software del aparato) por una versión más actualizada (consultar el área de descargas de la dirección [http://www.ta.co.at\)](http://www.ta.co.at/) con ayuda del bootloader.

La introducción de un nuevo sistema operativo solo es aconsejable cuando este incluya funciones nuevas y necesarias. Una actualización del sistema operativo representa siempre un riesgo (comparable al flashing del bio del PC) y requiere necesariamente la comprobación de todos los datos de funcionamiento, ya que es de esperar la aparición de problemas de compatibilidad de los nuevos elementos funcionales.

**ATENCIÓN:** ¡Los módulos CAN-I/O con un sistema operativo A1.xx no pueden equiparse con versiones A2.xx!

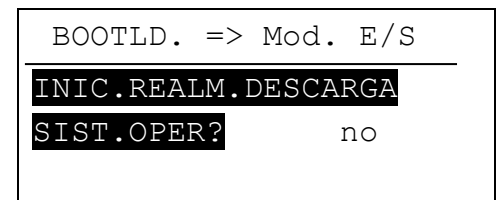

SIST.OPER? no Con sí el módulo I/O pasa al modo de transferencia

Si el módulo CAN-I/O está listo para la transferencia de datos, esta se realiza una vez pulsada la tecla START del bootloader.

**ATENCIÓN:** Dado que la transferencia del sistema operativo no puede seguirse, tras la actualización es necesario controlar la versión del sistema operativo actual en el menú Versión del módulo CAN-I/O.

## <span id="page-21-0"></span>Montaje del aparato

El fondo de la carcasa se puede fijar a la pared atornillándolo a través de los dos agujeros mediante el material de fijación incluido en el embalaje.

Establecer la conexión de red tal como se describe en el capítulo Elección de cables y topología de redes y volver a introducir la tapa en el fondo de la carcasa.

## <span id="page-22-0"></span>Conexión eléctrica

Esta solo podrá ser realizada por un profesional conforme a las correspondientes normativas locales. Las líneas del sensor no pueden conducirse en un cable junto con la tensión de red (norma, directiva). En un canal de cable conjunto se deberá proporcionar el apantallamiento adecuado.

**Nota**: Para proteger contra daños de rayos, la planta debe estar puesta a tierra conforme a las normativas legales. La mayoría de las ocasiones, los fallos del sensor debidos a las tormentas y/o a la carga electrostática se deben a una puesta a tierra defectuosa.

Los canales de cable para líneas de red y de sensor largos y dispuestos con demasiada estrechez hacen que se produzcan perturbaciones en las líneas del sensor debidas a fallos de la red. Cuando no se pueden transmitir señales rápidas (p.ej.: sensor ultrarrápido), estos fallos se pueden filtrar con ayuda de la formación de valores medios de las entradas del sensor. No obstante, se recomienda mantener una distancia mínima de 10 cm entre ambos canales de cable.

**Atención:** Los trabajos realizados en el interior de la consola solo se pueden realizar sin tensión. Si se realiza el montaje del aparato bajo tensión es posible que se produzcan daños. Todos los sensores y bombas y/o válvulas se deben enclavar en el esquema seleccionado conforme a su numeración. En el ámbito de tensión de red se recomiendan secciones transversales de hilo fino de 1 - 1,5<sup>2</sup> con excepción de la línea de conexión. Para las líneas del sensor resulta suficiente una sección transversal de 0,75².

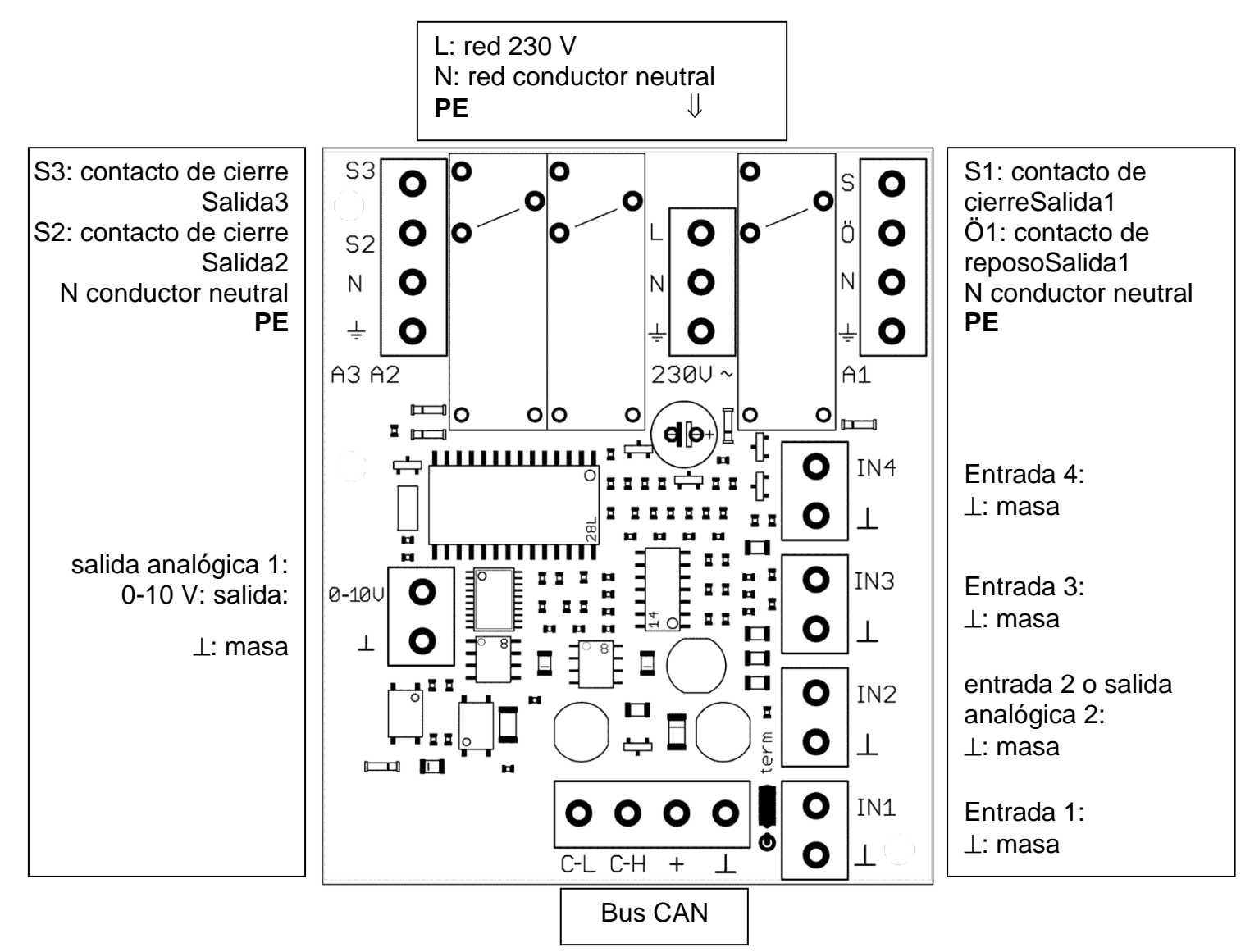

### Esquema de salidas de relé:

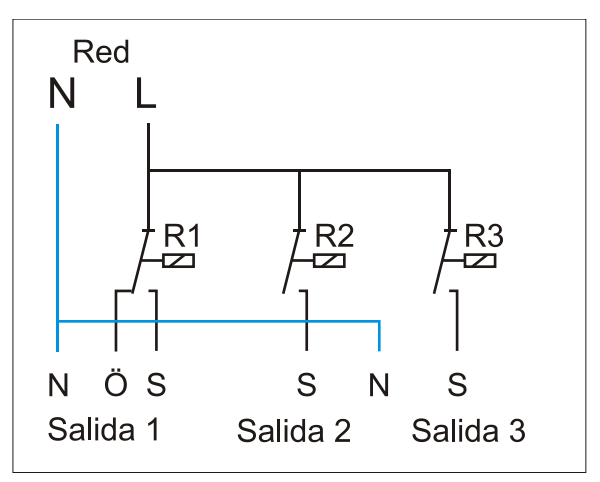

## <span id="page-23-0"></span>Datos técnicos

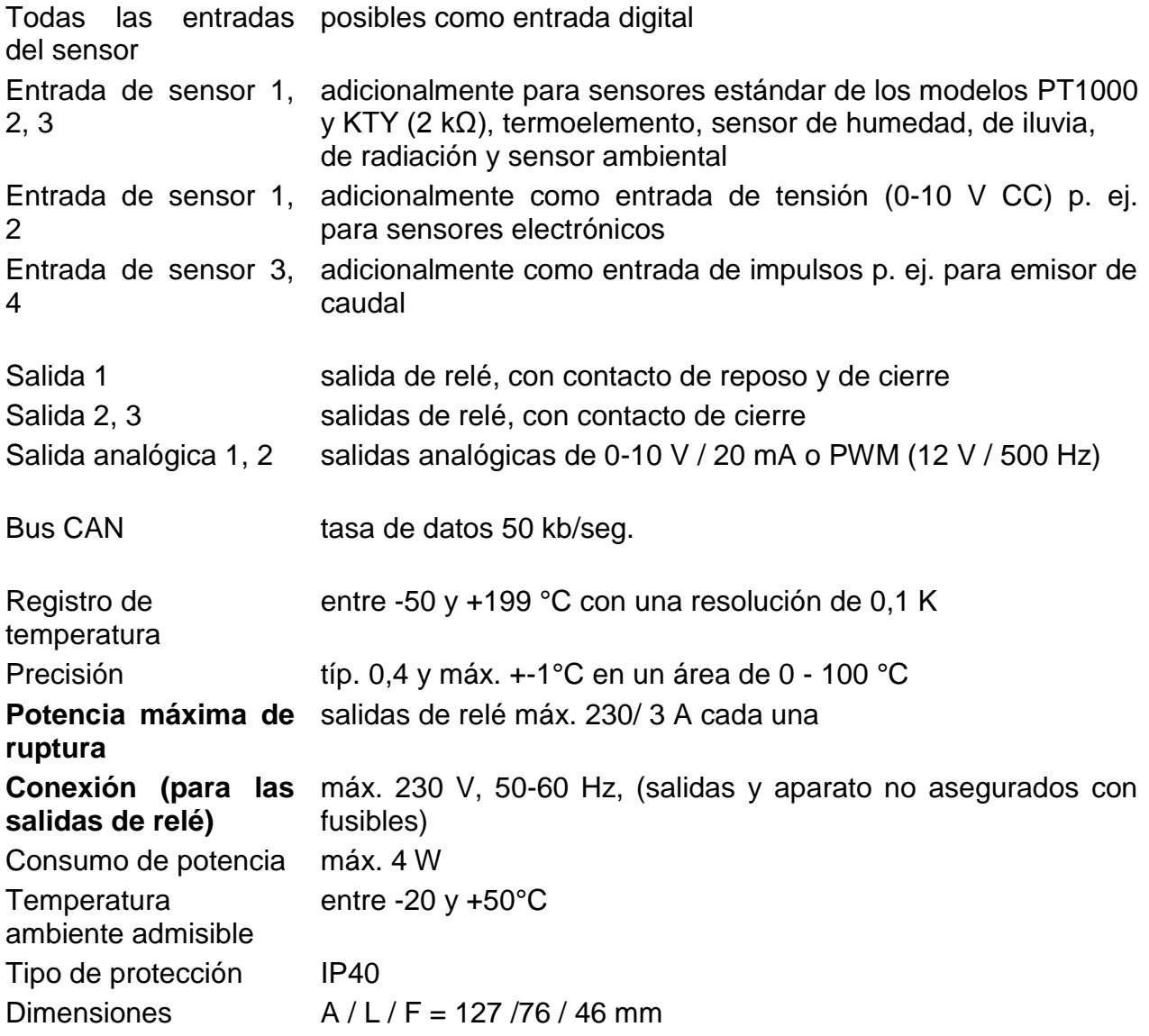

Se reserva el derecho a realizar modificaciones técnicas © 2017

## **Declaración UE de conformidad**

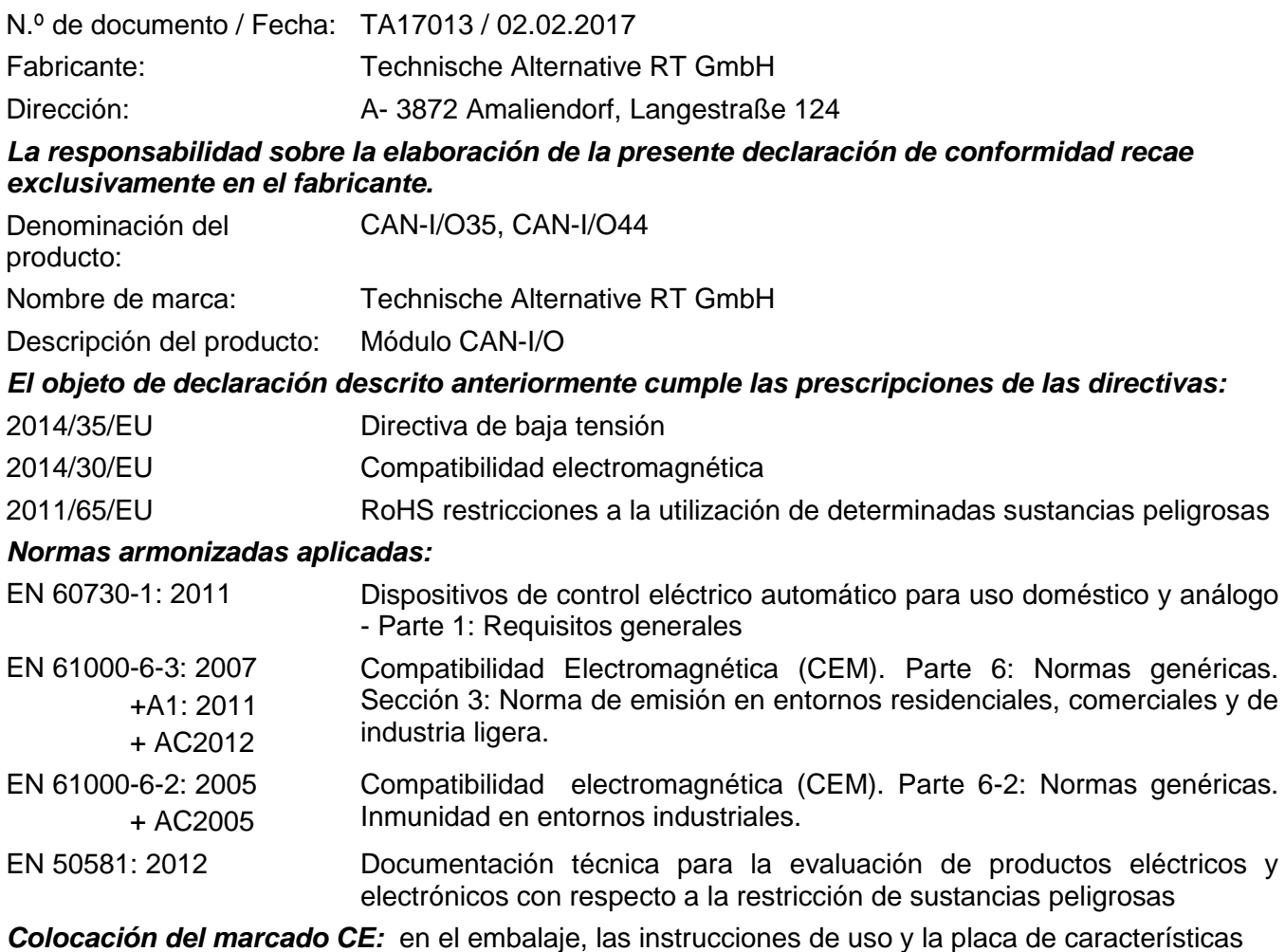

 $C \in$ 

Expedidor: Technische Alternative RT GmbH A- 3872 Amaliendorf, Langestraße 124

#### *Firma legalmente vinculante*

Schneider chidres

Dipl.-Ing. Andreas Schneider, director general, 02.02.2017

La presente Declaración certifica el cumplimiento de las normativas indicadas, pero no garantiza ninguna característica.

Se deberán observar las indicaciones de seguridad de la documentación de producto adjunta.

### *Condiciones de garantía*

*Nota:* Las siguientes condiciones de garantía no limitan el derecho legal a garantía, sino que amplían sus derechos como consumidor.

- 1. La empresa Technische Alternative RT GmbH ofrece al consumidor final dos años de garantía a partir de la fecha de compra para todos los equipos y piezas vendidos por ella. Los defectos deben notificarse sin demora una vez detectados y dentro del plazo de garantía. El soporte técnico dispone de la solución adecuada prácticamente para todos los problemas. Por tanto, una toma de contacto inmediata contribuye a evitar un gasto innecesario en la búsqueda de errores.
- 2. La garantía incluye la reparación gratuita (no así el gasto derivado de la determinación del error in situ, desmontaje, montaje y envío) de errores de fabricación y de trabajo que perjudiquen el funcionamiento. Si Technische Alternative considera que no es razonable llevar a cabo una reparación debido a los costes, se procederá a cambiar el producto.
- 3. Quedan excluidos daños surgidos por el efecto de una sobretensión o de circunstancias del entorno anormales. Igualmente, tampoco se puede asumir ninguna garantía si el daño en el equipo se debe a desperfectos producidos durante el transporte ajenos a nuestra responsabilidad, o bien a una instalación y montaje inadecuados, a un uso incorrecto, al incumplimiento de las instrucciones de montaje y manejo o a falta de cuidados.
- 4. El derecho a garantía expira si se producen reparaciones o manipulaciones por parte de personas que carecen de la competencia necesaria para ello o no han sido autorizados por nosotros, o bien en caso de que se usen en nuestros equipos piezas de repuesto, complementos o accesorios que no sean piezas originales.
- 5. Las piezas defectuosas deben remitirse a nuestra fábrica adjuntando una copia del justificante de compra e indicando una descripción precisa del fallo. Si se envía rellenado el «formulario de servicio técnico» que puede descargarse nuestra página web [www.ta.co.at,](http://www.ta.co.at/) se acelera la tramitación. Es necesario esclarecer primero el defecto con nuestro personal de soporte técnico.
- 6. Las prestaciones por garantía no dan lugar a una prórroga del plazo de garantía ni suponen la puesta en marcha de un nuevo plazo de garantía. El plazo de garantía para las piezas incorporadas concluye al mismo tiempo que el plazo de garantía del equipo completo.
- 7. Quedan excluidas reclamaciones de otro tipo o que excedan lo anterior, especialmente las que se refieren a la reparación de un daño producido en el exterior del equipo, siempre que no exista una responsabilidad obligatoria prescrita legalmente.

#### **Aviso legal**

Las presentes instrucciones de montaje y uso están protegidas por derechos de autor.

Cualquier uso no contemplado en los derechos de propiedad intelectual requiere la autorización de la empresa Technische Alternative RT GmbH. Tal es el caso, en particular, de reproducciones, traducciones y medios electrónicos.

## **Technische Alternative RT GmbH**

A-3872 Amaliendorf Langestraße 124 Tel ++43 (0)2862 53635 Fax ++43 (0)2862 53635 7

E-Mail: [mail@ta.co.at](mailto:mail@ta.co.at) --- [www.ta.co.at](http://www.ta.co.at/) ---

 $\in$